## **Consulta Dados de Encerramento - Bloco K (CCPMPC252)**

Esta documentação é válida para todas as versões do Consistem ERP.

## **Pré-Requisitos**

Não há.

## **Acesso**

Módulo: Industrial - PPCP Padrão

Grupo: Ordem de Fabricação

[Painel de Encerramento do PCP \(CCPMPC250\)](https://centraldeajuda.consistem.com.br/pages/viewpage.action?pageId=102859209)

Botão **Ordens Fiscais**

## **Visão Geral**

O objetivo deste programa é consultar os dados detalhados dos itens com tipo do Item [EFD](https://centraldeajuda.consistem.com.br/display/BDC/EFD):

**"01" - Matéria-Prima**;

- **"02" Embalagem**;
- **"03" Produto em Processo**;
- **"04" Produto Acabado**;
- **"05" Subproduto**.

Conforme cadastro do item no campo **Tipo de Item** do programa [Cadastro do Tipo de Item por Máscara/NCM \(CCINF195\)](https://centraldeajuda.consistem.com.br/pages/viewpage.action?pageId=35168463). Para validar suas movimentações de estoque ocorridas no mês, sua diferença de saldo e saldo final a entregar ao fiscal.

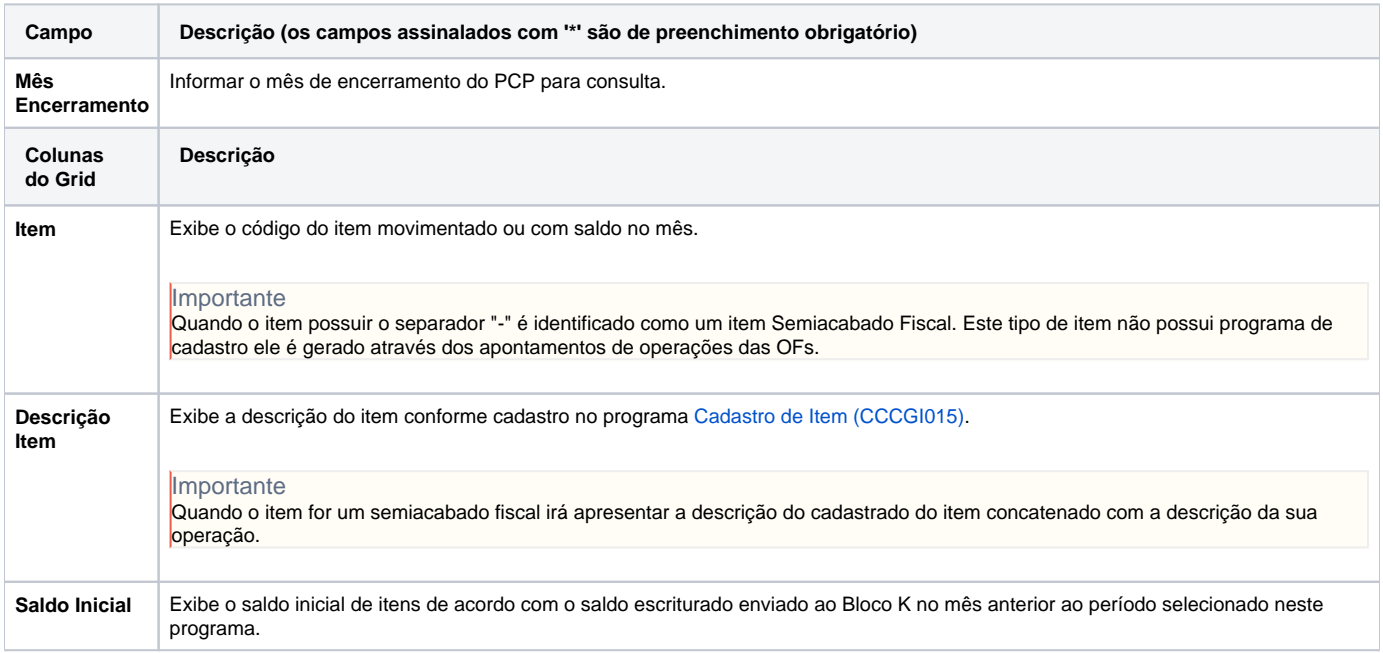

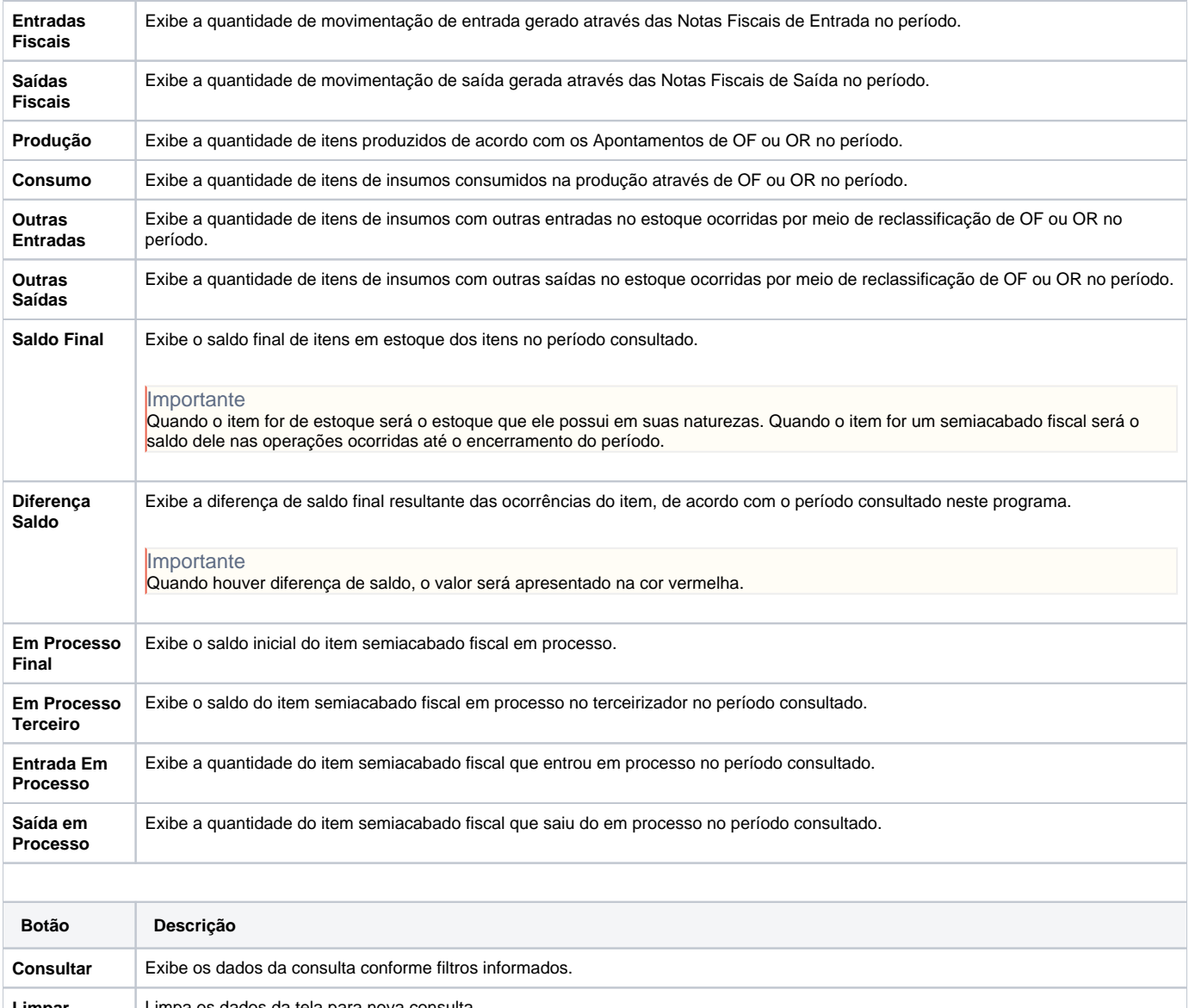

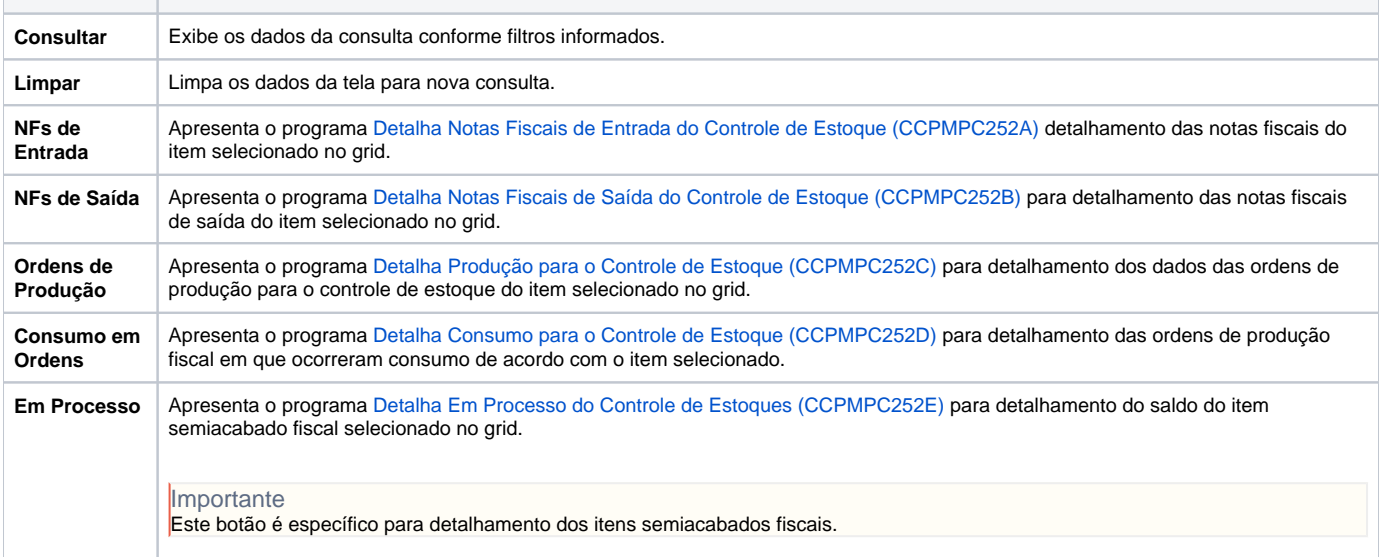

Atenção

As descrições das principais funcionalidades do sistema estão disponíveis na documentação do [Consistem ERP Componentes.](http://centraldeajuda.consistem.com.br/pages/viewpage.action?pageId=56295436) A utilização incorreta deste programa pode ocasionar problemas no funcionamento do sistema e nas integrações entre módulos. Esse conteúdo foi útil?

Sim Não